# **INSPIRON 3137/3138**

# Quick Start Guide

Stručná úvodní příručka Gyors üzembe helyezési útmutató Skrócona instrukcja uruchomienia Stručná úvodná príručka

DELL

Ztlumení zvuku | Hang némítása Wyciszenie dźwięku | Stlmenie zvuku

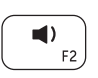

## Mute audio

# Decrease volume

Přehrávání / pozastavení | Lejátszás/Szünet Odtwarzanie/Wstrzymanie | Prehrávanie/pozastavenie

Snížení hlasitosti | Hangerő csökkentése Zmniejszenie głośności | Zníženie hlasitosti

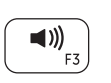

## Increase volume

Zvýšení hlasitosti | Hangerő növelése Zwiększenie głośności | Zvýšenie hlasitosti

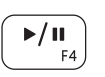

 $\alpha$ 

# Play/Pause

# Open Search charm

Otevření ovládacího tlačítka Hledat

Nyissa meg a keresés szimbólumot

Otwórz panel Wyszukiwanie | Kľúčové tlačidlo Otvoriť hľadanie

#### Open Share charm Otevření ovládacího tlačítka Sdílet

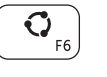

Nyissa meg a megosztás szimbólumot Otwórz panel Udostępnianie Kľúčové tlačidlo Otvoriť zdieľanie Open Devices charm Otevření ovládacího tlačítka Zařízení Nyissa meg az eszközök szimbólumot Otwórz panel Urządzenia | Kľúčové tlačidlo Otvoriť zariadenia Open Settings charm Otevření ovládacího tlačítka Nastavení

# $\ddot{\mathbf{Q}}$

 $\mathbf{O}$ 

Nyissa meg a beállítások szimbólumot Otwórz panel Ustawienia | Kľúčové tlačidlo Otvoriť nastavenia List recently used apps

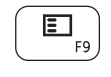

Seznam naposledy použitých aplikací Listázza a nemrég használt alkalmazásokat Wyświetl listę ostatnio używanych aplikacji

Nedávno použité aplikácie

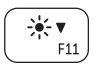

## Decrease brightness

Snížení jasu | Fényerő csökkentése Zmniejszenie jasności | Zníženie jasu

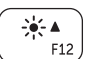

«p

# Increase brightness

Zvýšení jasu | Fényerő növelése Zwiększenie jasności | Zvýšenie jasu

# Turn off/on wireless

Zapnutí / vypnutí bezdrátového připojení Vezeték nélküli funkció ki- vagy bekapcsolása Włączenie/wyłączenie sieci bezprzewodowej Vypnutie/zapnutie bezdrôtovej komunikácie

## NOTE: For more information, see *Specifications* at dell.com/support.

- **POZNÁMKA**: Další informace naleznete v části *Specifikace* na webu **dell.com/support**.
- **MEGJEGYZÉS**: További információkért lásd a *Specifikációkat* a **dell.com/support** oldalon.
- **UWAGA**: Aby uzyskać więcej informacji, patrz *Specyfikacje* na stronie **dell.com/support**.
- **POZNÁMKA**: Ďalšie informácie nájdete pod titulom *Špecifikácie* na stránke **dell.com/support**.

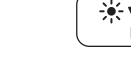

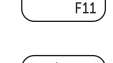

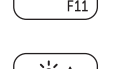

# Connect the power adapter and turn on 1 2 Finish Windows setup your computer

Připojte napájecí adaptér a zapněte počítač Csatlakoztassa a hálózati adaptert, és kapcsolja be a számítógépét Podłącz zasilacz i włącz komputer Pripojte napájací adaptér a zapnite počítač

Dokončete instalaci systému Windows Fejezze be a Windows beállítását Zakończ konfigurację systemu Windows Dokončite nastavenie systému Windows

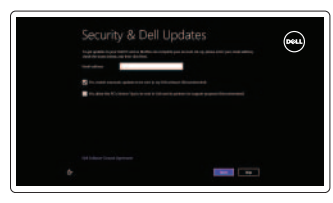

⊕ Wireless

Sign in to your PC

#### Enable security and updates

Povolte zabezpečení a aktualizace Kapcsolja be a számítógép védelmét és a frissítéseket Włącz funkcję ochrony i aktualizacje Povoľte zabezpečenie a aktualizácie

#### Sign in to your Microsoft account or create a local account

Přihlaste se k účtu Microsoft nebo vytvořte místní účet Jelentkezzen be a Microsoft fiókjába, vagy hozzon létre helyi fiókot Zaloguj się w koncie Microsoft lub utwórz nowe konto lokalne Prihláste sa do konta Microsoft alebo si vytvorte lokálne konto

#### Connect to your network

Připojte se k síti Kapcsolódjon a hálózatához Połącz się z siecią Pripojte sa k sieti

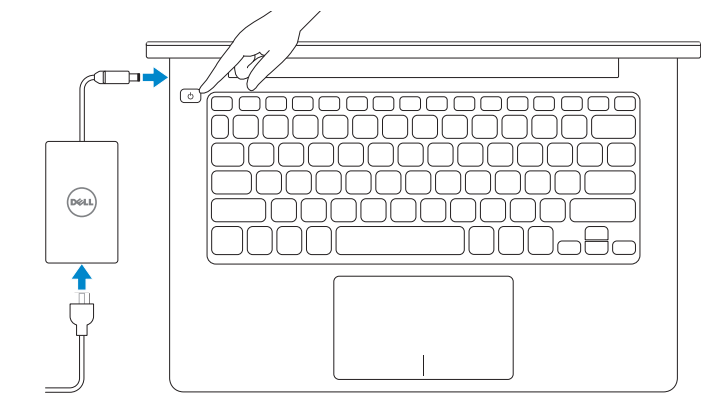

# 3 Explore resources

Prozkoumejte zdroje | Fedezze fel a lehetőségeket Przeglądaj zasoby | Preskúmajte možnosti

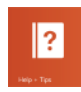

#### Help and Tips

Nápověda a tipy | Súgó és tippek Pomoc i wskazówki | Pomoc a tipy

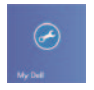

#### My Dell Můj Dell | Az én Dell számítógépem

Mój Dell | Môj Dell

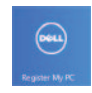

### Register your computer

Zaregistrujte počítač | Regisztrálja a számítógépét Zarejestruj swój komputer | Registrácia počítača

# Shortcut keys

Klávesové zkratky | Billentyűkombinációk Skróty klawiaturowe | Klávesové skratky

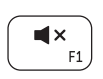

#### Product support and manuals

Podpora produktu a příručky Terméktámogatás és kézikönyvek Wsparcie techniczne i podręczniki dotyczące produktu Podpora produktov a návody

Kontaktujte společnost Dell Kérjen segítséget a Dell szakembereitől Skontaktuj się z firmą Dell | Kontaktujte spoločnosť Dell

dell.com/support dell.com/support/manuals dell.com/windows8

#### Contact Dell

#### Regulatory and safety

Regulace a bezpečnost | Szabályozások és biztonság Przepisy i zasady bezpieczeństwa Zákonom vyžadované a bezpečnostné informácie

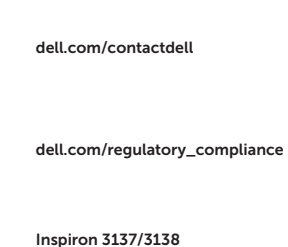

#### Computer model

Model počítače | Számítógép modell Model komputera | Model počítača

#### Regulatory model and type

- 11. Lampka zasilania/stanu akumulatora
- 12. Gniazdo zestawu słuchawkowego
- 13. Port USB 3.0
- 14. Port USB 2.0
- 15. Złącze HDMI
- 16. Złącze zasilacza
- 17. Przycisk zasilania
- 18. Etykieta znamionowa
- 19. Etykieta z kodem serwisowym

Regulační model a typ Szabályozási modell és típus Model i typ wg normy Regulačný model a typ

P19T P19T001/P19T003

> Printed in China. 2013-09

© 2013 Dell Inc. © 2013 Microsoft Corporation.

<u> Alian Antonin Antonin Antonin Antonin Antonin Antonin Antonin Antonin Antonin Antonin Antonin Antonin Antonin </u> 0P45K9A02

Features

Funkce | Jellemzők | Funkcje | Vlastnosti

3

4<br>5<br>6<br>7

1 2

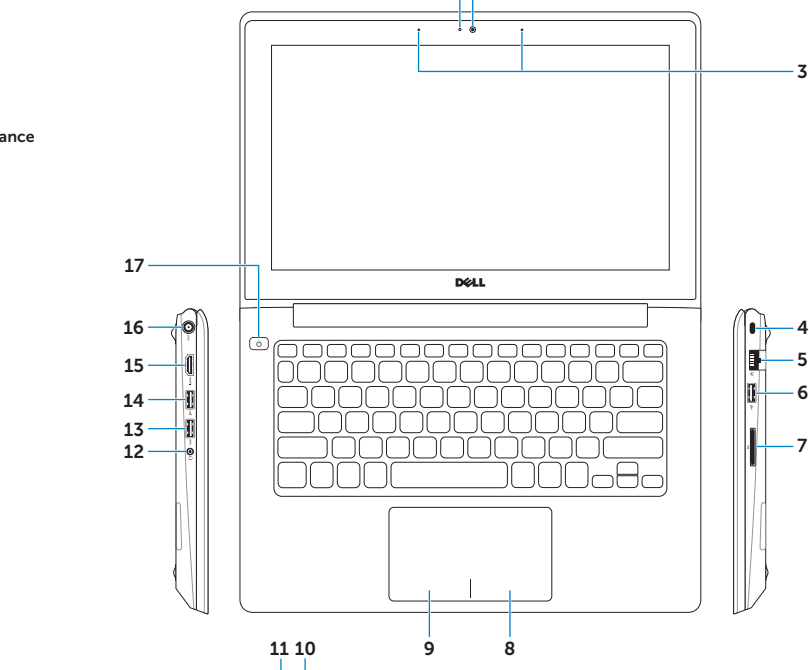

═╤┪═╬

1. Camera-status light 2. Camera 3. Digital microphones (2) 4. Security-cable slot 5. Network port 6. USB 2.0 port 7. Media-card reader

- 8. Right-click area
- 9. Left-click area

10. Hard-drive activity light

- 1. Lampka stanu kamery
- 2. Kamera
- 3. Mikrofony cyfrowe (2)
- 4. Gniazdo linki antykradzieżowej
- 5. Złącze sieciowe
- 6. Port USB 2.0
- 7. Czytnik kart pamięci
- 8. Prawy obszar dotyku
- 9. Lewy obszar dotyku
- 10. Lampka aktywności dysku twardego

- 11. Power and battery-status light
- 12. Headset port
- 13. USB 3.0 port
- 14. USB 2.0 port
- 15. HDMI port
- 16. Power-adapter port
- 17. Power button
- 18. Regulatory label
- 19. Service Tag label
- 1. Kontrolka stavu kamery
- 2. Kamera
- 3. Digitálne mikrofóny (2)
- 4. Otvor pre bezpečnostný kábel
- 5. Sieťový port
- 6. Port USB 2.0
- 7. Čítačka pamäťových kariet
- 8. Oblasť pravého tlačidla
- 9. Oblasť ľavého tlačidla
- 10. Kontrolka aktivity pevného disku
- 11. Kontrolka napájania a batérie
- 12. Zdierka na slúchadlá
- 13. Port USB 3.0
- 14. Port USB 2.0
- 15. Port HDMI
- 16. Port napájacieho adaptéra
- 17. Tlačidlo napájania
- 18. Regulačný štítok
- 19. Servisný štítok
- 1. Indikátor stavu kamery
- 2. Kamera
- 3. Digitální mikrofony (2)
- 4. Slot bezpečnostního kabelu
- 5. Síťový port
- 6. Port USB 2.0
- 7. Čtečka paměťových karet
- 8. Oblast pravého kliknutí
- 9. Oblast levého kliknutí
- 10. Indikátor činnosti pevného disku
- 11. Indikátor napájení a stavu baterie
- 12. Port pro sluchátka
- 13. Port USB 3.0
- 14. Port USB 2.0
- 15. Port HDMI
- 16. Port adaptéru napájení
- 17. Vypínač
- 18. Regulační štítek
- 19. Štítek Service Tag

- 1. Kamera állapot jelzőfény
- 2. Kamera
- 3. Digitális mikrofonok (2)
- 4. Biztonsági kábel foglalata
- 5. Hálózati port
- 6. USB 2.0 port
- 7. Médiakártya-olvasó
- 8. Jobb oldali kattintás terület
- 9. Bal oldali kattintás terület
- 10. Merevlemez-meghajtó aktivitás jelzőfény
- 11. Tápellátás és akkumulátor állapota jelzőfény
- 12. Fejhallgató port
- 13. USB 3.0 port
- 14. USB 2.0 port
- 15. HDMI port
- 16. Tápadapter port
- 17. Bekapcsológomb
- 18. Szabályozási címke
- 19. Szervizcédula címkéje

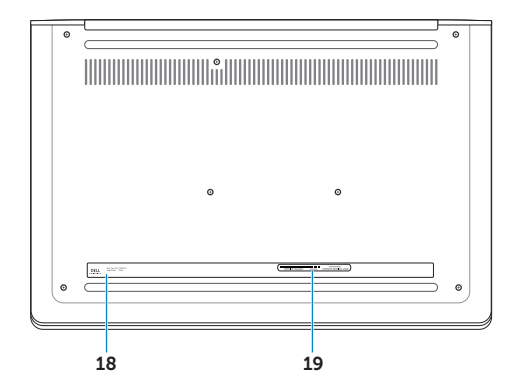